## 1 **<sup>章</sup> 量子化学計算で何ができるか?**

 化学に限らず、計算(コンピュータシミュレーション)の有用性は、多くの科学技術分野で広 く認知されている。例えば自動車の研究開発では、図 1.1 に示すように、さまざまなシミュレー ション手法(シミュレーションソフト)が用途に応じて活用されている。また図 1.1 では、わか りやすく、研究課題とシミュレーション手法を一対一の関係で説明しているが、実際には複数の シミュレーション手法を組み合わせて課題解決が図られる場合も多い。いずれにせよ、自動車の 開発は今や計算無しでは進められない時代であると言っても過言ではない。

 科学研究における計算の意義は多数考えられるが、それらは以下の 3 つに集約されると筆者は 考える。

- (1) 予言性:未知の事象や観測困難な事象の性質を明らかにしたり、観測結果の解釈やメカニズ ムの解明に有用な情報を与えたりすることができる。
- (2) 安全性:毒性・爆発性・環境汚染を気にせず研究を進められる。また超高温・超高圧などの 特殊環境に起因するリスクが回避できる。
- (3) 経済性:高価な測定機器や材料を必要としない。また困難な実験を伴う研究では時間の短縮 が見込める。

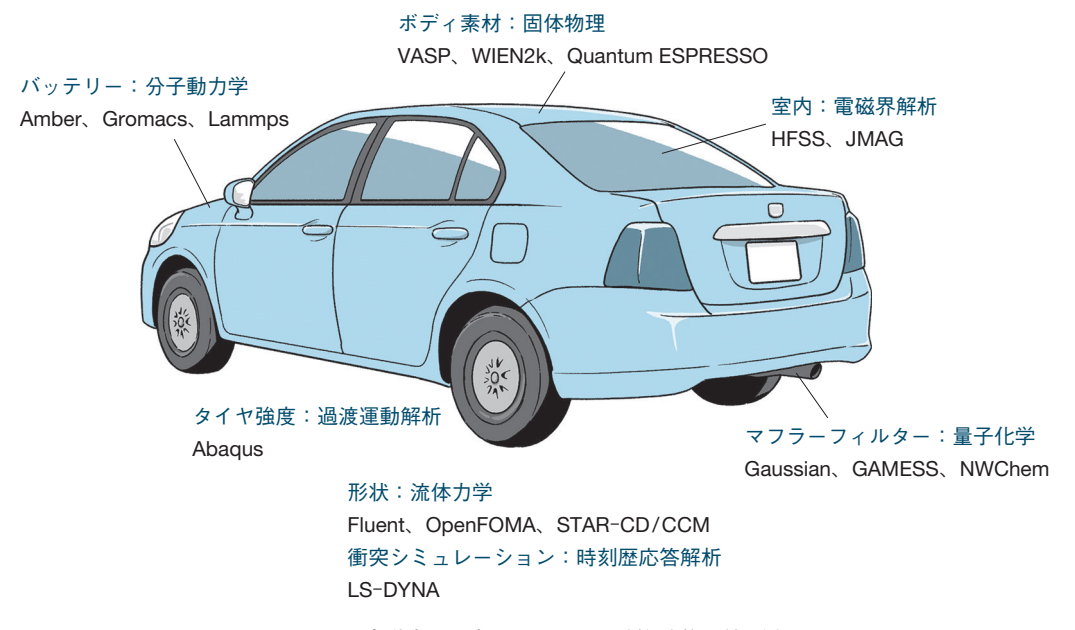

図 1.1 自動車の研究開発における計算科学の利用例

2● ––1章 量子化学計算で何ができるか?

 この中でも特に重要な意義が「予言性」である。どれだけ実験しても得られない情報が得られ るメリットは計り知れない。ただしそれと同時に、「計算結果は『天の声』ではない」ということ にも留意しておくべきであろう。前述の「どれだけ実験しても ―― | という文は、正確には「もし その情報が十分信頼に足るものであれば」という但し書きがつく。すなわち、適切な計算は我々 に有用な情報を与えるが、適切でない計算は逆に誤った結論を我々に与えてしまう可能性もある のである。とはいえ、「だから計算は怖い、計算は信用できない」と敬遠してしまうのは、あま りにももったいない。自動車は使い方を誤ると事故を引き起こす凶器にもなり得るが、正しく利 用すれば我々の生活を便利にしてくれるのと同じである。

 計算を研究に活用していくためには、計算を正しく利用することが大切である。本書ではこれ から 11 章にわたって、量子化学計算と上手く付き合っていくための方法やコツ、注意点などを 学んでいくが、本章では、そのもう少し手前の話題─研究課題をシミュレートする手法として そもそも量子化学計算を採用すべきなのか、量子化学計算ではどのようなことがわかるのかなど について、大まかに概要を述べる。

## 1**・**1 **シミュレーション手法の概観・特徴比較**

#### 1・1・1 研究対象のスケールとシミュレーション手法の選択

 例えば、紙を切るための道具には、いくつかの選択肢がある。代表的なものとしては、はさ み・カッター・裁断機といったところがあげられるだろう(図 1.2)。ここで重要なのは、道具自 体に優劣があるのではなく、その場面場面に応じてそれぞれが便利にも不便にもなるという点で ある。図 1.1 にあるようなさまざまなシミュレーション手法も同様で、どれが絶対的に優ってい てどれが絶対的に劣っているということはない。しかし研究課題によって適・不適があることは 確かである。

 ある研究課題についてシミュレーションを行いたい場合に、まず考えるべきなのは、その研究 課題がどの時間スケール・空間スケールでの現象を主に取り扱っているのかである。基本的に は、異なる時間スケール・空間スケールの現象を 1 つのシミュレーション手法でシミュレートす ることはできない。研究課題によっては広範囲のスケールにわたる現象を取り扱うこともあるだ

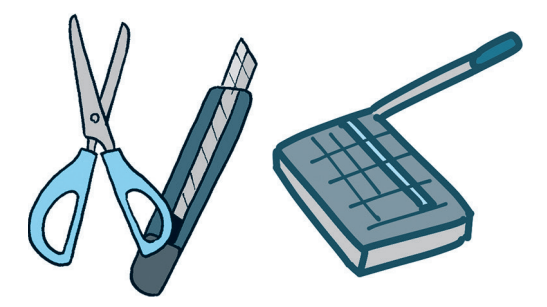

図 1.2 目的に適した道具の選択 道具自体に優劣があるのではなく、目的に対して それぞれ適・不適がある。

1・1 シミュレーション手法の概観・特徴比較 –––●3

ろうが、そのような場合は複数のシミュレーション手法を組み合わせて利用することになる。図 1.3 にさまざまな研究課題の例と、それらのスケールに適したシミュレーション手法の対応を示 した。マクロなスケールで活躍するシミュレーション手法は構造力学・流体力学であり、これら のシミュレーションでは対象系はマクロ的視点での物体や流体として取り扱われる。一方、ミク ロな時間・空間スケールで活躍するのが量子化学計算や固体物理計算と呼ばれるシミュレーショ ン手法であり、それよりもう少し大きいスケールでは分子動力学計算が有効となる。これらのミ クロスケールなシミュレーション手法は、系を構成する原子を明示的に取り扱っていることが特 徴であり、化学的な性格を持つシミューレション手法と捉えることができる。これらの「化学 系」シミュレーション手法については、1・1・2 項でもう少し詳しく説明する。

 構造力学計算・流体力学計算では、3 次元空間をグリッドに分割し、物体や流体の運動などに ついて解析が行われる。コンピュータ性能の向上により、このグリッドはどんどん細かく刻まれ るようになり、よりミクロな時間・空間スケールにも対応できるようになってきている。一方、 それとは対照的に、化学系シミュレーション手法(量子化学計算・固体物理計算・分子動力学計 算)では、コンピュータ性能の向上により、より大きいスケールにも対応できるようになってき ている。しかし、ミクロ方向に進化してきた構造力学・流体力学とマクロ方向に進化してきた化 学系シミュレーション手法の「ランデヴー」は(少なくとも計算ユーザーとしての目線では)まだ 達成されておらず、お互いの分野は断絶された状態にある。この断絶された領域の時間・空間ス ケールは、「メソスケール(メソスコピック)領域」とも呼ばれ、この領域を担うシミュレーショ ン手法としては粗視化動力学が期待されている。粗視化動力学は、OCTA などのシミュレーショ

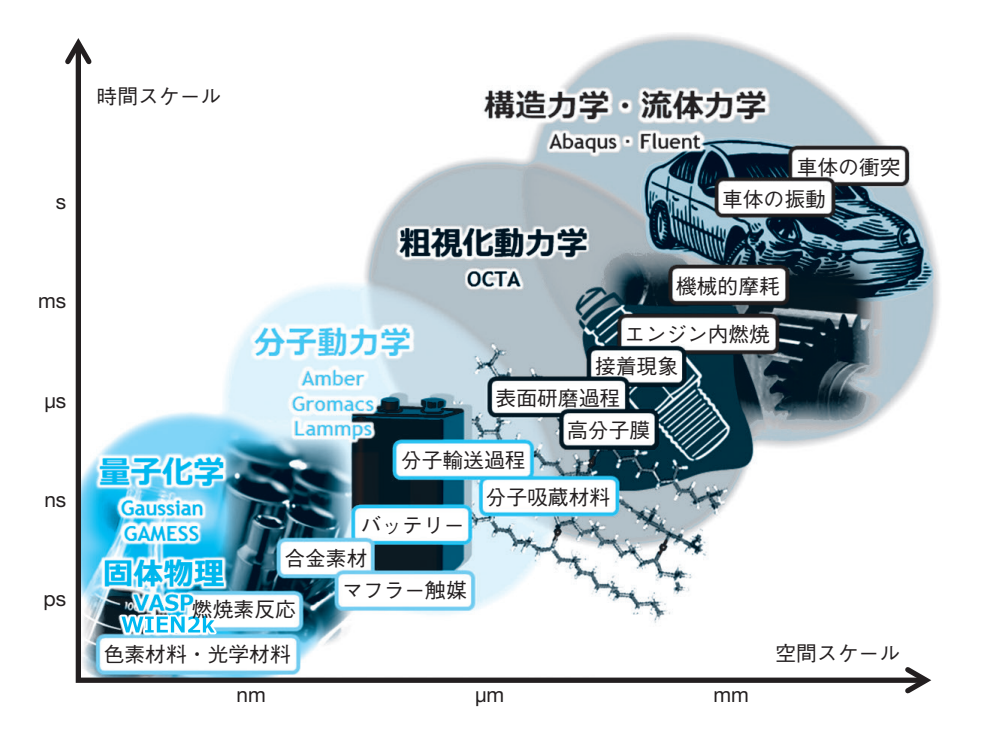

図 1.3 研究課題のスケールに適したシミュレーション手法の選択 各シミュレーション手法の代表的なソフトウェアも併せて記載した。

#### 4● ––1章 量子化学計算で何ができるか?

ンソフトも市販されているものの、他のミクロ・マクロスケールのシミュレーション手法に比べ ると発展途上の段階にあり、今はまだ一般の計算ユーザーが手軽に扱える状況とは言い難い。し かしながら、メソスケール領域には表面研磨や高分子物性といった興味深い未解決の研究課題が 多々あり、この領域のシミュレーション手法の進展にも大きな期待が寄せられている。

#### 1・1・2 化学系シミュレーション手法の特徴比較

 前項で化学系シミュレーション手法と位置付けた、量子化学計算・固体物理計算・分子動力学 計算の特徴を表 1.1 に簡単にまとめた。本書の学習対象である量子化学計算では、3 章で説明す るシュレーディンガー方程式を、なるべく近似を加えずに精密に解いている。シュレーディン ガー方程式はミクロの世界の法則を支配する基本方程式なので、これをなるべく近似せずに解く ことで、実験結果から得られる経験則や経験的パラメーターに頼ることなく、対象系を高精度に 計算することができる。しかしその反面、他のシミュレーション手法に比べて計算時間がかかる ことが量子化学計算の欠点である。計算を実施するコンピュータの性能にもよるが、量子化学計 算が適用可能な対象系のサイズとしては、おおよそ $10^3\,$ 原子程度までである $^{*1}$ 。したがって、量 子化学計算で取り扱える対象となるのは、主に 1 分子の性質で代表できるような物性や現象(溶 媒中の化学反応や吸収・発光波長など)であると言える。

分子動力学 (molecular dynamics; MD) 計算は、量子化学計算とは対照的に、大量(~10 $^6$ 個 程度)の原子からなる系を高速に計算できるという特徴を持つ。したがって、分子動力学計算 は、例えば密度や粘度などのような、1 分子の特性ではなく多数の分子の存在により特徴づけら れる現象を記述することができる。分子動力学では、分子は模型のような「ボール・アンド・ス ティック」モデルとして取り扱われ、分子の特性を特徴づける電子の効果を力場と呼ばれる原子 間相互作用項に押し込めることによって、計算の簡略化と高速化を実現している。力場の関数形 や各種パラメーターは実験結果や量子化学計算などから経験的に決定されているが、この経験的 な力場の精度が分子動力学計算結果の信頼性を強く決定づける。すなわち、活発に研究されてい る水分子や有機分子、ペプチド・タンパク質などの生体内分子については力場がよく「訓練」さ

|                    | 量子化学計算                              | 固体物理計算                                    | 分子動力学 (MD) 計算              |
|--------------------|-------------------------------------|-------------------------------------------|----------------------------|
| 主なソフト*             | Gaussian<br><b>GAMESS</b><br>NWChem | <b>VASP</b><br>WIEN2k<br>Quantum ESPRESSO | Amber<br>Gromacs<br>Lammps |
| 長所                 | 高精度に計算できる<br>周期系なら効率的に計算            |                                           | 高速に計算できる                   |
| 短所                 | 計算時間がかかる                            | 非周期系に弱い                                   | 精度に難がある場合がある               |
| 適用可能な**<br>対象系のサイズ | $\sim$ $10^3$ 原子                    | $\sim$ $10^4$ 原子                          | $\sim$ 10 <sup>6</sup> 原子  |

表 1.1 化学系シミュレーション手法の特徴比較

\*量子化学計算ソフトの詳細については、2・1 節を参照のこと。 \*\*一般的なワークステーションを用いた場合。

\*1 系が大きくなると、計算時間がかかるだけでなく、エネルギーが上手く収束せず計算がエラーで停止す る確率も増大していく。計算初学者の観点では、量子化学計算の対象は 200 原子程度の系までに留めた 方が無難であろう。

れており、比較的良い結果を得ることができるが、あまり研究されていない分子系では「訓練」 が足りない力場を使わざるを得ず、精度に難がある場合がある。さらに、金属錯体や非古典的な 結合・相互作用を持つ系では、力場の報告事例がなく、自力で力場開発の研究をしなければ計算 自体ができないことが多い\*<sup>2</sup> 。

 固体物理計算は、量子化学計算と分子動力学計算の中間の立ち位置となるが、どちらかという と量子化学計算に近い性格を持っている。固体物理計算では、シュレーディンガー方程式に対し て量子化学計算での近似からさらにもう少し近似を加えることにより、量子化学計算よりずっと 高速に、しかし量子化学計算に迫る精度で計算することができる。その代わり、固体物理計算の 対象系は、単位格子の構造が無限に繰り返し現れる周期系に限定され、孤立分子系や非周期的な 系は原理的には計算できない。ただし、非周期的な原子構造を持つ巨大な単位格子が周期的に繰 り返されるモデルで近似することにより、非晶質などの非周期的な材料の固体物理計算も一応可 能である。

 なお、固体物理計算は一般には「第一原理計算」と呼称されることが多い。この場合の「第一 原理(first principle)」とは、(基本的には)経験則や経験的パラメーターの情報を必要とせず、 系を構成する原子の種類と座標のみから計算を行うという意味であり、「第一原理」という言葉 の意味に素直に従うなら、量子化学計算も第一原理計算の1つである\*3。しかし慣習的には、第 一原理計算と言えば、量子化学計算ではなく固体物理計算のことを指すことが多い。その代わ り、量子化学計算は非経験的計算あるいはアビニシオ(ab initio)計算と呼ばれることがある。 「ab initio」とは、「最初から」という意味のラテン語であり、第一原理計算と同様、基本法則と 物理定数のみを頼りに一から構成された理論に拠っていることを意味している。

## 1**・**2 **量子化学計算でできること**

 前節で、量子化学計算の対象は基本的には 1 分子の性質で代表できる物性や現象であると述べ た。そのような物性や現象とは、より具体的には、主に以下の 4 つである(図 1.4)。

- (1)分子の最適化構造の予測
- (2)分子の物性値や各種スペクトルの予測
- (3)分子の電子状態の解析
- (4) 化学反応の解析
- また、基礎理論的な立場では
- (5)新たな化学概念の提案

<sup>\*</sup>2 近年では、機械学習により決定された力場を用いる分子動力学計算も研究されており、注目が集まって いる。

<sup>\*</sup>3 本文中で(基本的には)という括弧書きをしたように、実際の固体物理計算あるいは量子化学計算は、 厳密に言えば「第一原理」ではない。なぜなら、シュレーディンガー方程式を近似する際、どのような 近似を選択するかにある種の恣意性や経験的要素が含まれているからである。しかし一般的には、この 恣意性や経験的要素は「第一原理」として許される範疇に収まると見なされている。

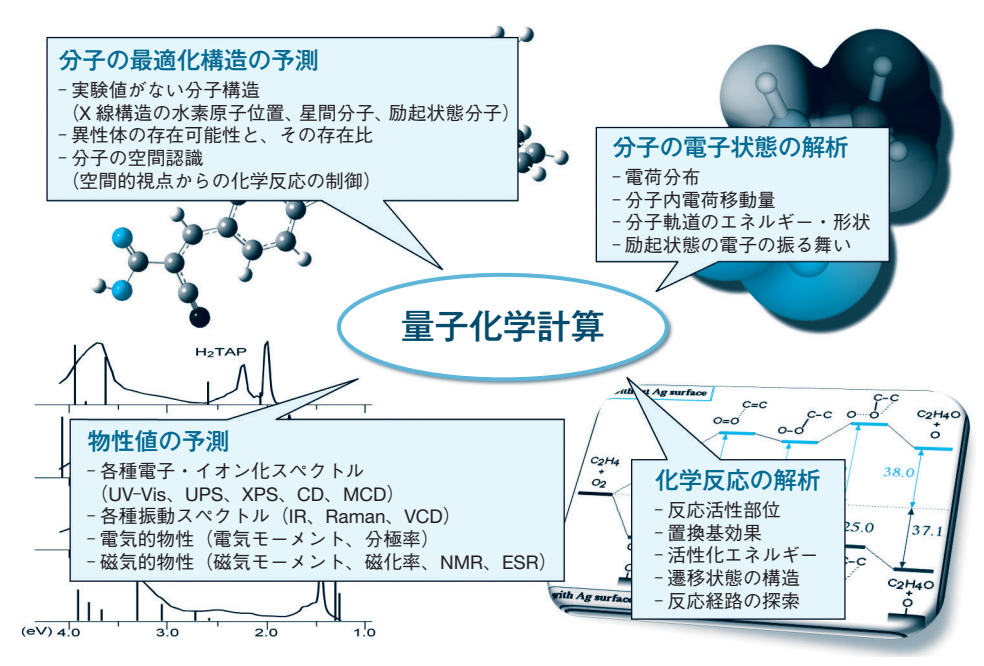

図 1.4 量子化学計算でできること

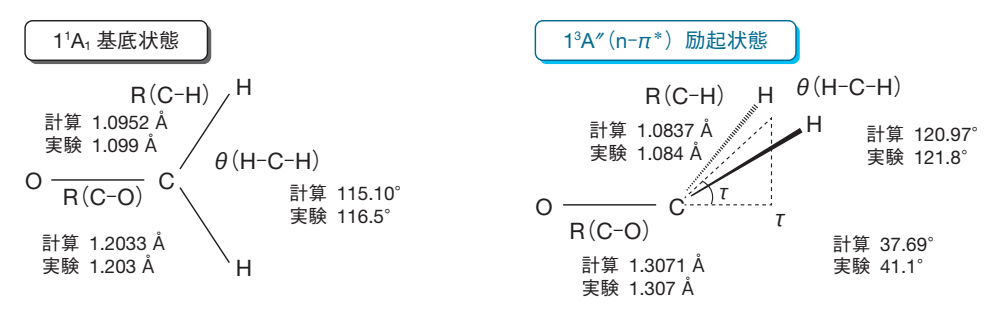

図 1.5 最適化分子構造の計算例:ホルムアルデヒドの分子構造

というのも量子化学計算の研究対象となる。例えば、電気陰性度は元素と電荷分布の関係を汎用 かつ簡潔に説明する有用な化学概念であるが、電気陰性度のような、化学現象の根底に潜む普遍 的な原理を量子化学計算によって新たに見出せないか、という研究である。ただ、このような研 究は化学の発展にとって重要な仕事の 1 つではあるが、量子化学計算をユーザーとして利用する 研究者の多くにとっては主題となりにくい課題であるため、ここではこれ以上考えない。

 では、量子化学計算でできること(1)~(4)の実例を順に見ていこう。図 1.5 はホルムアルデ ヒドの構造最適化計算によって得られた分子構造および実験的に決定された分子構造である。基 底状態(通常の電子状態)におけるホルムアルデヒドの各構造パラメーターは実験値と計算値で 非常に良い一致を示しており、量子化学計算の精度の高さが窺える。一方、ホルムアルデヒドは 励起状態(光を吸収して高エネルギー状態となった電子状態)になると非平面構造をとることが 知られているが、量子化学計算はそのような分子構造に対しても精度良く再現していることがわ かる\*<sup>4</sup> 。ホルムアルデヒドは非常にシンプルな分子なので、励起状態構造の実験値が報告されて

1・2 量子化学計算でできること –––●7

いるが、より複雑な分子について励起状態の構造パラメーターを実験的に決定するのは一般的に は困難である。しかし、量子化学計算では励起状態分子についても比較的簡単に最適化構造を求 めることができ、それが計算の利点の 1 つとなっている。

 同様に、星間分子の構造や\*<sup>5</sup> X 線構造解析で決定しにくい水素原子の位置も、量子化学計算で 容易に決定することができる。また、最適化された分子構造だけでなく、その構造での分子のエ ネルギーも計算でわかるため、異性体の存在可能性とその存在比も、予測することが可能である。

 図 1.6 には、各種スペクトルの計算例として、3 種類のケトンの赤外(IR)スペクトルとアゾ ベンゼンの UV─ Vis スペクトルの量子化学計算結果を示した。ケトンは 1700 cm<sup>−</sup><sup>1</sup> 付近に C=O 伸縮振動に由来する強い赤外吸収を持つことが知られているが、計算により得られる赤外スペク トルは、それを精度良く再現している。また、アセトン(**1**)→アセトフェノン(**2**)→ベンゾ フェノン(**3**)と、カルボニルに隣接する共役系が広がるにつれ、C=O 伸縮振動数は低波数側に シフトしていくが、量子化学計算はそれも再現できている。さらに、アゾベンゼンの UV─ Vis ス ペクトルの計算は 300 nm 付近に強い吸収帯を与えており、実験スペクトルとやはり良い一致を 示していることがわかる。このように量子化学計算は、既知の分子のスペクトルを再現すること はもちろん、未知の分子についても各種スペクトルを予測できる。これは計算の大きな利点の 1 つである。

 そしてスペクトル計算のもう 1 つの利点は、各ピークの由来や素性がわかることである。すな わち、実験スペクトルと計算スペクトルを照らし合わせることにより、実験スペクトルのピーク

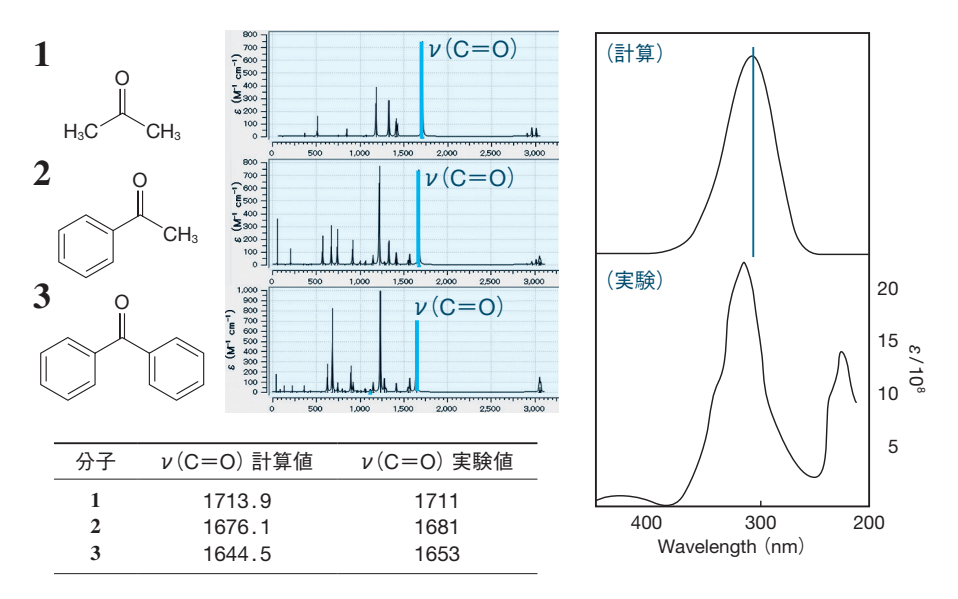

図 1.6 各種スペクトルの計算例:ケトンの赤外スペクトル(左)とアゾベンゼンの UV― Vis スペクトル(右)

\*4 基底状態と励起状態の詳細については、10 章で解説する。

<sup>\*</sup>5 星間分子とは、宇宙空間(恒星間の希薄空間)の分子雲中に存在する分子の総称である。星間分子の一 部は地球上では不安定過ぎるため、他の分子と直ちに反応を起こしてしまうが、宇宙空間では反応の相 手となる分子が近くに存在しないため、長時間存在することができる。

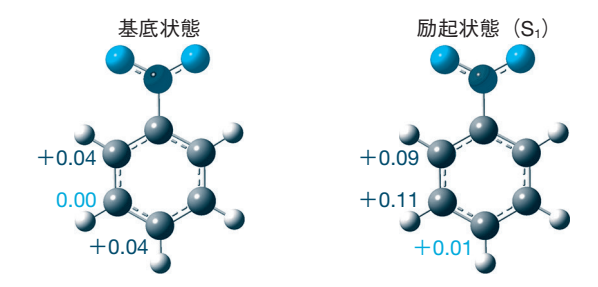

図 1.7 電子状態の計算例:ニトロベンゼンの各原子上の電荷分布

帰属に役立てることができる。また、実験スペクトルのピークやショルダーが意味のある信号な のか意味のない雑音なのか、あるいは、対象分子によるものなのか不純物によるものなのかとい う判断においても、量子化学計算による検証はしばしば有効である。

 その他、電気双極子モーメント・分極率などの電気的物性や、磁気双極子モーメント・分子磁 化率・核磁気遮蔽定数(NMR 化学シフト)などの磁気的物性も計算により求めることができる。

 次に、分子の電子状態の計算例として、ニトロベンゼンの各原子上の電荷分布を図 1.7 に示 す。量子化学計算では分子中の各原子上の電荷(原子電荷:atomic charge)を簡単に求めること ができ、ニトロベンゼン(の基底状態)のオルト位、メタ位、パラ位炭素原子の原子電荷はそれ ぞれ+0.04、0.00、+0.04 と計算される。ニトロベンゼンはメタ配向性を持つ芳香族であり、 ニトロ基のメタ位で求電子置換反応が起きやすいことが知られているので、原子電荷の計算結果 は実験事実の傾向と一致していることがわかる。一方、励起状態では様相が変わり、パラ位で最 も正電荷が小さく(=相対的に電子密度が高く)なっている。これは、基底状態とは違い、励起 状態のニトロベンゼンではパラ位でも求電子置換が起こり得ることを示唆している。

 また、分子軌道(特に HOMO と LUMO)は量子化学計算でしか得られない情報の 1 つであ り、その解析は分子の電子状態を理解するためにとても重要である。分子軌道のエネルギーから はその分子の酸化能・還元能(求電子能・求核能)を、分子軌道の形状からはその分子の中の反 応活性部位を推測することができる。分子軌道・HOMO・LUMO については 3 章、実際の研究 場面におけるそれらの利用法については 6 章で改めて説明する。

この節の最後に、化学反応計算の例として、ディールス-アルダー反応の立体選択性をあげ る。図 1.8 は、シクロペンタジエンと無水マレイン酸のディールス─ アルダー反応のポテンシャ ル曲線(反応に伴うエネルギー変化)を計算した結果である。この2分子のディールス-アルダー 反応には、exo 型反応と endo 型反応という 2 種類の立体選択性が考えられ、図 1.8 の黒色の曲 線は exo 型反応、水色の曲線は endo 型反応を表している。実験事実として、この反応は室温条 件では endo 型、高温条件では exo 型の生成物が優先的に得られることが知られている。8 章の 冒頭でも改めて説明するが、一般に、低温・常温ではエネルギー障壁(活性化エネルギー)の低 い反応機構が、高温では生成物のエネルギーの低い反応機構が有利となる。図 1.8 のポテンシャ ル曲線を見ると、遷移状態のエネルギーは exo 型>endo 型、また生成物のエネルギーは exo 型 <endo 型となっており、実験事実を矛盾なく説明できることがわかる。

反応途中の遷移状態の構造やエネルギーを知ることは、反応のメカニズムや改善点を論ずる上

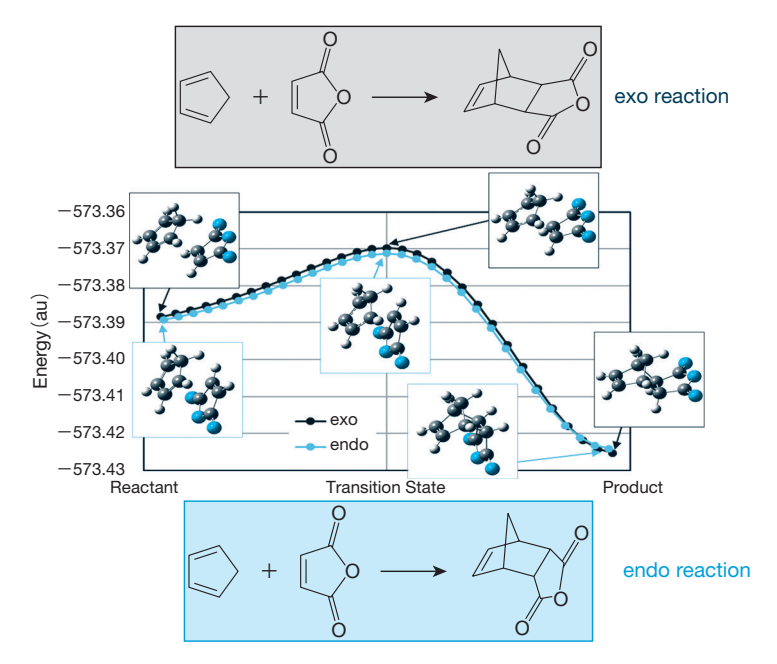

図 1.8 化学反応の計算例:ディールスーアルダー反応の立体選択性

で非常に重要だが、遷移状態は極めて短い時間しか存在できないため、それを実験的に観測した り性質を調べたりすることは一般には困難である。しかし量子化学計算は、図 1.8 のように、反 応途中の様子を定量的に明らかにする能力を有している。反応の計算は、分子構造の最適化やス ペクトルの計算などに比べて少しテクニックが必要ではあるが、反応メカニズムに興味を持って いる読者はぜひとも身につけておきたい。反応計算に関する基礎理論や実際の手順などは 8 章で 詳しく解説する。

## 1**・**3 **量子化学計算の応用事例**

 1・2 節では量子化学計算でできることとして 4 つの簡単な例を示したが、この節では実際の研 究活用に即した量子化学計算の応用事例をいくつか紹介する。

 図 1.9 は、白金表面上のメタノール酸化反応について量子化学計算を行い、その反応機構につ いてまとめたものである。この系では、メタノール分子が白金表面へ吸着した後、メタノール分 子から少しずつ水素が失われていき、安定な CO 吸着種を生成することが知られている。この CO 吸着種はその安定性ゆえ白金表面から脱離することなく居座り続け、他のメタノール分子が 白金表面に吸着して酸化する機会を奪ってしまう。そのため、燃料電池の触媒機能という観点か らは、CO 吸着種の安定性は好ましい性質ではなく、むしろ「害毒」である\*6。したがって、ど のような反応機構により CO 吸着種が生成されるのかを明らかにすることは重要である。

さて、その反応機構としては、メタノールの O−H 解離で始まるとされるものと、C−H 解離で

<sup>\*</sup>6 このような安定吸着種は、英語でも文字通り「poison」と表現される。「被毒種」と訳されることもある。

# 4 **<sup>章</sup>** Gaussian **の基本的な使い方**

## 4**・**1 Gaussian **と** GaussView **の基礎知識**

 Gaussian は、1970 年に発表された初版の Gaussian 70 に始まり、現在(2021 年時点)の最新 版 Gaussian 16 に至る。その 1 つ前のバージョンの Gaussian 09 からの変更点は、主に高度な内 容のもの<sup>\*1,2</sup>であり、Gaussian 09 でもほとんど事足りる。しかし、Gaussian 09 の中でもリビ ジョン\*<sup>3</sup> が違えば、計算できる内容にも多少の差異があるため注意を要する。

 GaussView では、Gaussian 16 のリリースに合わせてアップデートされた GaussView 6 が最 新版である。計算したい分子の構造を一から構築することができるのはもちろんのこと、X 線結 晶構造のデータベースなどから入手したり、他のソフトウェアで作成したりした分子の座標をイ ンポートすることもできる。また、計算された分子軌道などの等高線図の作成の他、IR、 NMR、吸収スペクトルなどの数値による出力結果も、スペクトル図に変換することができる。

## 4**・**2 Gaussian **での計算の流れ**

 Gaussian に限らず、量子化学計算ができるソフトウェアを使って計算を行う場合、どのよう な分子の、どのような性質を、どのようなレベルで計算するのかを事前に設定する必要がある。 その際、X 線結晶解析の結果や、よりレベルの低い計算で得られた収束構造など、すでに座標が わかっている立体構造で分子を固定し、1 回だけ計算を回す 1 点(シングルポイント)計算を行 うのか、あるいは構造最適化によりエネルギーが極小になるような基底状態を見つけるのか、エ ネルギー曲面の鞍点\*<sup>4</sup> になるような遷移状態構造を探索するのかで、計算させる分子に対する

<sup>\*</sup>1 G09 から G16 へのアップデートで一番恩恵を受けるのは、励起状態の振動計算に興味ある研究者であ る。G09 では TD─ DFT のエネルギー 2 次微分コードが実装されていなかったため、励起状態の振動計算 を行うには数値的微分を行うしかなく、例えば 50 原子系で数値的微分による振動計算を行う場合、差分 をとる 2 点×3 方向(*x*,*y*, z)×50 原子 = 300 回の TD─ DFT 1 次微分を(単純計算で)行う必要があった。

 $^{*2}$ 注意を要する変更点として、デフォルトでの DFT 計算での積分のグリッドの精度が09の fine から16 で Ultrafine に変更になったので、同じ計算を実行しているつもりでも、計算結果に微妙な差が生じる 場合がある。この点を考慮せずに 09 と 16 の DFT 計算の結果を同列に比較しない方がよい。

<sup>\*</sup>3 Gaussian 09 では revision A から E まである。バグの修正や計算可能な内容を拡張させた修正版が、数 年おきに更新されている。

<sup>\*</sup>4 saddle point。人が馬の背に乗るためにおく鞍では、中心前後方向で上方に反っており、腰を下ろすと ころが最低になるが、左右方向では山の頂点になっている。ある方向では極小点となるが別の方向では 極大点となるような点(稜線の谷)を鞍点という。詳細は 5・1・1 項を参照。

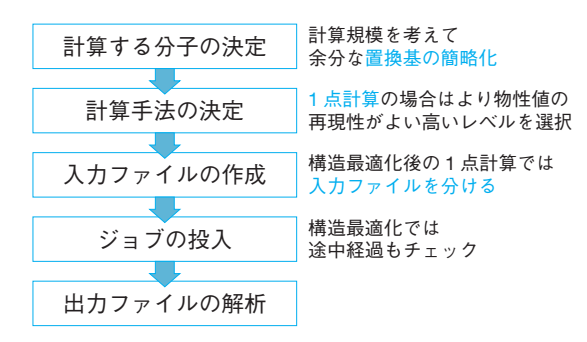

図 4.1 量子化学計算の手順

考え方も異なってくる。

 1 点計算の場合は、計算環境の許す限りできるだけ実際の構造に近いもので、より物性値を再 現できるような高いレベルで行った方がよい。一方、構造最適化や遷移状態構造の探索では、構 造を少しずつ変化させ、そのたびに全エネルギー\*<sup>5</sup> およびそのグラジエント(勾配)を算出する 過程を含む。ここで、収束構造を見つけるのにエネルギー計算を数十回、場合によっては 100 回 以上行うこともあるため、1 点計算よりはるかに計算時間を要する。そのため、電子構造への影 響の小さい置換基は、なるべく小さくするか、水素に置き換えて計算した方が、計算時間の節約 になる。特に多数の配座が存在するエチル基以上の側鎖アルキル基は、メチル基に替えた方がは るかに早く構造が収束する。一方、どのような方法と基底関数で計算を行えばよいのかを決める 際には、類似分子の論文での計算例を参考に決めればよい。一般的には、比較的低い計算コスト で、幅広い系に対しおおむね良い結果を与える B3LYP 法がよく用いられ、構造最適化のために は 6-31G(d) レベルあるいは 6-31G(d,p) レベルの基底関数がよく組み合わされている。これら の計算手順の概要をまとめると図 4.1 のようになる。

## 4**・**3 Gaussian **入力ファイルの構成**

 Gaussian で計算を実行するには、テキストフォーマットの入力ファイル(インプット)を作成 する必要がある。GaussView を使う場合や、パソコン上で直接 Gaussian を実行させる場合、入 力ファイルの細かい構成を意識しなくても計算実行は可能だ。しかし、UNIX/Linux マシン上で ジョブを実行させるためには、入力ファイルの構成を理解した上で、慣れるまでは注意深く作成 する必要がある。この場合、改行の過不足がある場合や、分子構造を指定する数値データにピリ オドが含まれていないだけでも、計算は実行されずにエラーで止まってしまう。Windows 版で の入力ファイル名用の拡張子には、.gjf(Gaussian job file の省略形)が使われている。UNIX/ Linux 版では、.com が慣例的に使われているが、特に制約はないので、Windows パソコンを用 いて結果の解析をする場合、入力ファイル名の拡張子は .gjf に合わせておいた方が便利である。 入力ファイルの編集用に Microsoft の Word を使用できなくもないが、保存形式の指定(= テキ

<sup>\*</sup>5 total energy。全エネルギー = 全電子エネルギー+原子核間反発エネルギー。

58 ● → 4章 Gaussian の基本的な使い方

|   |                                                 |                       |            | Link 0 コマンド           |
|---|-------------------------------------------------|-----------------------|------------|-----------------------|
|   |                                                 |                       |            |                       |
|   | # Opt Freq B3LYP/6-31G(d) キーワード行。複数行でもよい        |                       |            | ルートセクション              |
|   | 空行を1行挿入                                         |                       |            |                       |
|   | benzene D6h optimizatioin タイトル行 (何か文字を入れる必要がある) |                       |            | タイトルセクション             |
|   | 空行を1行挿入                                         |                       |            |                       |
|   |                                                 |                       |            |                       |
| C |                                                 | 1.20809735 0.69749533 | 0.00000000 | 原子と座標                 |
| C | 0.00000000                                      | 1.39499067            | 0.00000000 | 直交座標 (Å 単位)           |
| C | -1.20809735                                     | 0.69749533            | 0.00000000 | 0のみは不可<br>最低限 0. のように |
| C | $-1.20809735$                                   | $-0.69749533$         | 0.00000000 | ". " が必要              |
| C | 0.00000000                                      | $-1.39499067$         | 0.00000000 |                       |
| C | 1.20809735                                      | $-0.69749533$         | 0.00000000 | 分子指定セクション             |
| н | 2.16038781                                      | 1,24730049            | 0.00000000 |                       |
| H | 0.00000000                                      | 2.49460097            | 0.00000000 |                       |
| H | $-2.16038781$                                   | 1.24730049            | 0.00000000 |                       |
| H | $-2.16038781$                                   | $-1.24730049$         | 0.00000000 |                       |
| H | 0.00000000                                      | -2.49460097           | 0.00000000 |                       |
| H | 2.16038781                                      | $-1.24730049$         | 0.00000000 |                       |
|   | 空行を1行挿入。以下に付加情報がない場合はここで終了                      |                       |            |                       |

図 4.2 Gaussian 入力ファイル例

ストファイル)など手間と時間がかかるので、TeraPad のようなフリーのテキストエディタを利 用した方が便利だ。図 4.2 に入力ファイルの例を示す。これらは Link 0 コマンド、ルートセク ション、タイトルセクション、分子指定セクション、付加情報で構成される。以下にその詳細を 説明していく。

#### 4・3・1 Link 0 コマンド

 図 4.2 中の入力ファイルのうち、% で始まる最初の 3 行は、Link 0 コマンドと呼ばれ、特に 指定しなくても計算は実行されるが、%NProcShared、%Mem、%Chk は指定することを習慣に しておくとよい。%NProcShared は並列計算に使用するプロセッサーの数を指定するものであ り、一般には 4 個程度までを並列させた時、計算時間を短縮させる効果は高い場合が多い。4 コ ア/8 スレッドのような CPU を持つパソコンを使って Windows 版の Gaussian を実行する場合で もある程度の短縮効果はある。しかし、スレッドの使用は逆効果で、この場合の上限は 4 までに した方がよい。一方、UNIX/Linux ワークステーションでたくさんのコアが使用可能な環境下、 仮に 8 個、16 個と増やしていったとしても、常にプロセッサー数に比例して計算速度が上がっ ていくわけではなく、4 個以上では計算時間の短縮効果は減っていく場合も多い。計算機の能力 や使用環境に応じてその数を判断することになるが、例えば 16 コアの計算機に対し 1 つのジョ ブだけを集中して実行させる場合、16 コアすべてを使ってもよいが、4 つのジョブを 16 コアを 使って順番に計算させるより、各々に 4 コアを振り分けて 4 つのジョブを同時に実行させた方が 効率が良い。

%Mem は、計算のサイズに応じて、使用するメモリの値をデフォルトの値(Gaussian 16 で 800 MB、Gaussian 09 で 256 MB) から小さくするか、あるいは拡張するかを判断し指定するものだ が、ある程度余裕を見て設定しておけばよい。%NProcShared で指定した各プロセッサーにこ のサイズのメモリが割り当てられる。計算機の最大メモリに応じて、例えばその 1 割程度のよう にメモリの量を決めておいても構わない\*<sup>6</sup> 。しかし、必要以上に大きなメモリを確保すると計算 速度の低下を招く可能性もある。一方、大規模な 1 点計算では、メモリが不足した段階で計算が 止まってしまうこともあり、注意を要する。例えば、炭素数 100 を超えるような大きな分子に対 し、励起状態への遷移エネルギーを計算する TD-DFT 計算 (10 章参照) を 6-31G(d) 基底関数 で状態の数を 20 個まで広げて行う場合、数 GB のメモリを指定しておかないと、メモリ不足の ため途中で計算が止まってしまう可能性がある。

%Chk は、チェックポイントファイルの名前を指定し保存するものである。基本的にファイル 名は入力ファイルと拡張子を除いて統一しておけばよい。このチェックポイントファイルは、分 子軌道などの等高線図を作成するために必要である。その手順の詳細は 6・3・2 項で示す。また、 チェックポイントファイルには分子座標などのデータも残っており、そこから直接読み出して、 別のレベルで 1 点計算を実行させることもできる。例えば図 4.2 の計算終了後、Freq 計算で虚 振動(5·1·3 項参照)がない基底状態に構造最適化されていることを確認した後、その結果の座 標をチェックポイントファイルから読み取って TD-DFT 計算を実行するためには、座標データ を含まない図 4.3 のようなファイルを実行する。ここで Geom=Check というキーワードが座標 データを読み込むという命令に対応する\*<sup>7</sup> 。これで計算を実行すると、benzene\_D6h.chk は上書 きされてしまう\*<sup>8</sup> ので、元のチェックポイントファイルのバックアップを別途保存しておく か、フォーマット型チェックポイントファイル(UNIX/Linux で .fchk の拡張子を指定)を事前 に作成しておく。

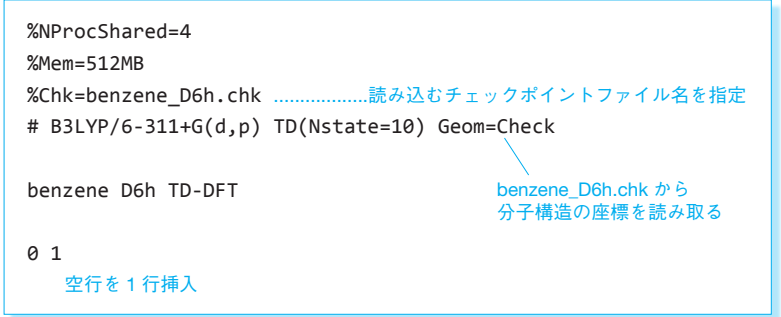

図 4.3 チェックポイントファイルから座標を読み込む 1 点計算の例

<sup>\*</sup>6 メモリ指定量は Gaussian 社公式には 4 GB×並列数が推奨されているが、実際には 1 GB×並列数くら いで十分なことが多い。

<sup>\*</sup>7 Geom=AllCheck を使えば、タイトル行および電荷とスピン多重度の指定データも読み込むので、キー ワード行の後に改行した入力ファイルだけで計算が実行できる。

<sup>\*</sup><sup>8</sup> %OldChk で、Chk ファイルの上書きを回避することもできる。

60 <del>●</del> 4章 Gaussian の基本的な使い方

#### 4・3・2 ルートセクション

 Link 0 コマンドに続いて#から始まる行は、ルートセクションと呼ばれ、どのような基底関 数を使い、どのような計算を実行するのかをキーワードで指定する。各キーワードの間には、ス ペースを入れる。B3LYP のような計算方法と 6-31G(d) のような基底関数の間は " / " でつなげ てもよい。大文字と小文字を区別する必要はない。仮にキーワードが長くなった場合など、改行 して複数行にわたってもよい。その後、ルートセクションが終わったことを示すために空行を 1 行だけ入れる必要がある。代表的なキーワードとその概要を表 4.1 に示す。

 多くのキーワードにはオプションがあり、例えば、Pop=NO とすると自然軌道解析を実行す る。その他のキーワードと各オプションの詳細について調べたい場合は、Gaussian 社のホーム ページ(http://gaussian.com/keywords/)に Gaussian 16 でのキーワードについて、英語での説 明 が あ る。 ま た HPC 社 の ホ ー ム ペ ー ジ (https://www.hpc.co.jp/gaussian\_help/gaussian keywords.html)にも Gaussian 03 でのキーワードの説明の日本語訳が公開されている。バー ジョンが古くても大部分のキーワードはそのままの形で使える。

#### 4・3・3 分子指定セクション

 ルートセクションと 1 行の空行の後にタイトルセクションがくる。ここで何か適当なタイトル を入れる。ここを空行にしてしまうと、エラーで計算が実行されない。タイトル行の後も 1 行の

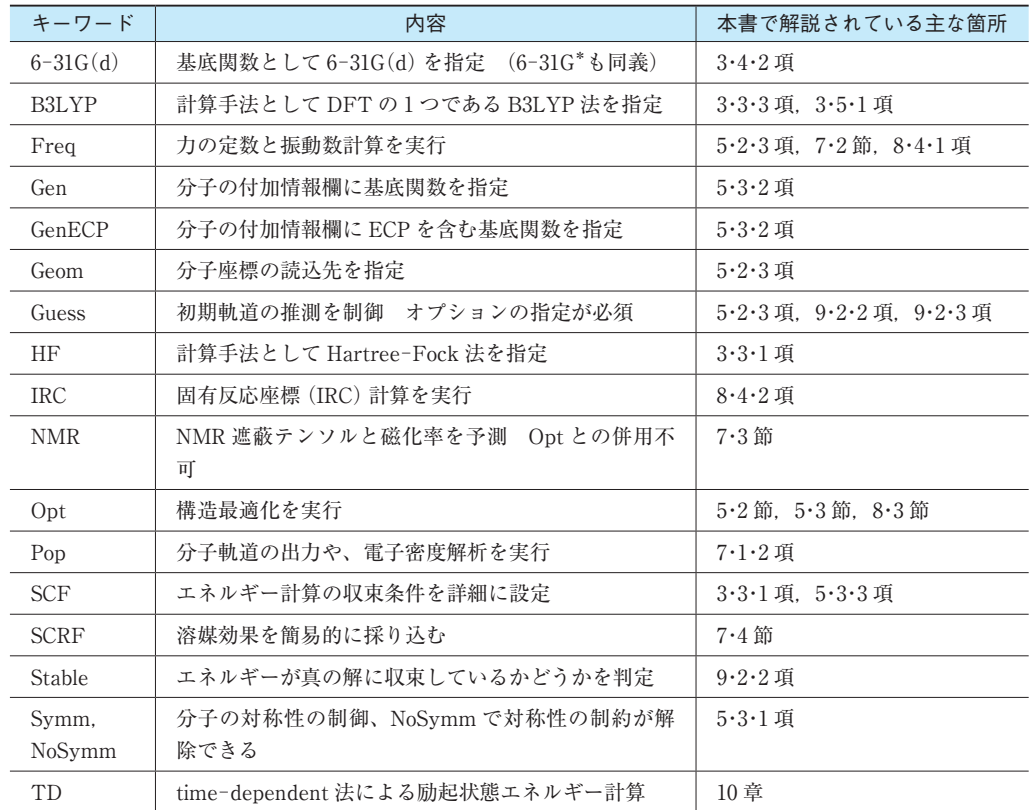

表 4.1 代表的な Gaussian のキーワード

空行を挿入する必要がある。

 次に、分子指定セクションの 1 行目に、計算する分子の電荷とスピン多重度をこの順番で入れ る。最も基本的な組み合わせ(0 1)は、電荷 0 の中性で一重項を表している。この電荷とスピ ン多重度の組み合わせと、分子構造が適合しない場合、計算は実行されない。例えば CH3 とい う分子には(0 1)という状態はなく、中性で二重項のメチルラジカル(0 2)、1 価の陽イオン で一重項のメチルカチオン(1 1)、1 価の陰イオンで一重項のメチルアニオン(−1 1)などを 指定する必要がある。(0 1)の組み合わせと適合する分子構造から、1 電子酸化したラジカルカ チオンは 1 価の陽イオンで二重項となり(1 2)、中性の三重項種では(0 3)とする。

 電荷とスピン多重度を表す数字を書いた行の直下に、分子の初期構造をつなげる。一般には元 素名と Å 単位のカルテシアン (xyz) 座標<sup>\*9</sup> を組み合わせたものを使う。元素名と各座標データ 間は、最低 1 マス以上の半角スペースを空けることだけを守ればよく、スペースのマス数や数字 の桁数(ピリオドは必須!)に対する制約はない。内部座標<sup>\*10</sup>(Z-matrix)による入力も可能 だ。分子構造の一部を固定して、その他の部分を構造最適化させる(5・2・2 項参照)場合など、 特殊な目的の際に Z─ matrix を使う必要が生じるが、その入力構造の作成はやや煩雑な作業を伴 う。

 分子構造の入力用の直交座標について、X 線結晶構造解析や論文の補助情報(Supporting Information)で計算結果の座標が公開されている場合、その既存のデータを利用するのも 1 つの 方法である。X 線結晶構造解析の場合は、例えば以下の手順によって直交座標に変換すればよい。 ① CCDC\*<sup>11</sup> や論文の補助情報サイトなどから cif ファイル\*<sup>12</sup> を入手する。

- ② CCDC が提供している結晶構造の可視化フリーソフト Mercury を使って cif ファイルを開け る。
- ③ 計算させる分子を残して、メニューの File>Save as... を選択し、ファイルの種類を PDB\*<sup>13</sup> files(\*.pdb)に指定し保存する。
- ④ GaussView(あるいは Chem3D など)で、メニューの File>Open... を選択し、ファイルの 種類を PDB files(\*.pdb)を指定し、Mercury で保存したファイルを開ける。
- ⑤ GaussView(あるいは Chem3D など)で、計算に不要な原子を削除し、必要に応じて水素を 足した後、メニューの File>Save... を選択し、ファイルの種類を Gaussian Input File

<sup>\*</sup><sup>10</sup> internal coordinate。1 つ目の原子 A1 を中心に置き、2 つ目の原子 A2 は A1 からの距離 (r1) だけで定義する。3つ目の原子 A3 は A2 からの距離 $(r_2)$  と A1-A2-A3 の結合角 $(\theta_1)$ を使い定義し、4つ目 以降は $r_3 \succeq \theta_2$ に加え二面角 (A1-A2-A3 で定義される平面と A2-A3-A4 で定義される平面のなす角 φ) を加えて、順次原子の位置 を決めて立体構造を指定する方法。

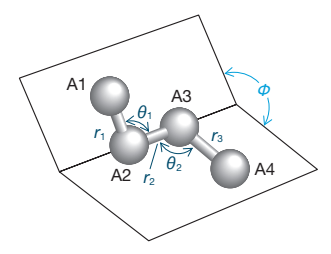

- \*<sup>11</sup> The Cambridge Crystallographic Data Centre。ケンブリッジ結晶学データセンター。約 100 万件の低 分子の結晶構造のデータベースを所有する。
- \*<sup>12</sup> Crystallographic Information File。国際結晶学連合(International Union of Crystallography:IUCr) が開発したフォーマットで保存された結晶構造解析の結果を示すデータファイル。

<sup>\*</sup>9 Cartesian coordinate。デカルト座標。

<sup>\*</sup><sup>13</sup> Protein Data Bank。蛋白質構造データバンクによる 3 次元構造データのファイル形式。

62 ● 4章 Gaussian の基本的な使い方

(\*\*.gjf)を指定し保存する。

 GaussView は、cif ファイルの直接の読み込みもサポートしているが、計算させる分子の取捨 選択の作業は GaussView 上で行うより、Mercury を使った方が簡便である。

 一から立体構造を構築する際、Chem3D や GaussView のような分子の立体構造を座標に変換 するソフトウェアの使用が必要になる。特に Chem3D は、有機化学系の研究者に馴染み深い ChemDraw との連携がよく、簡便に計算実行可能な立体構造を構築できるという利点がある。 ここでは、シクロペンテンが縮環したシクロオクタテトラエンを例に、計算実行可能な初期座標 を作る工程を図 4.4 とともに示す。

- ① ChemDraw で構造を書く。
- ② 構造を選択してコピー(Ctr+C)後、Chem3D にペースト(Ctr+V)する。
- ③ 一部炭素間の距離が極端に短い立体構造に変換されるので、メニューの Calculations>MM2 >Minimize Energy... で run を選択し、MM2 計算(脚注 14 参照)を実行させる。
- ④ 計算された立体構造の一部の水素の向きが、不自然な方向を向いた結果になる。
- ⑤ Chem3D 内の[Move Objects]ツールを利用して水素の位置を動かす。その際、分子全体も 回転させ、水素の動かすべき方向を判断する。
- ⑥ 再度 MM2 計算を実行させて分子構造を整えた後、メニューの File>Save As... を選択し、 ファイルの種類を Gaussian Input(\*\*.gjf)に指定し保存する。
- ⑦ 保存した入力ファイルをテキストエディタで開いて、Link 0 セクションとキーワードを編集 する。

 より複雑な構造を持つ分子についても、⑤ と ⑥ の作業を炭素などの重原子も含めて繰り返し 行えば、徐々に構造が整ってくる。このように ChemDraw との連携の良さに加え、[Move

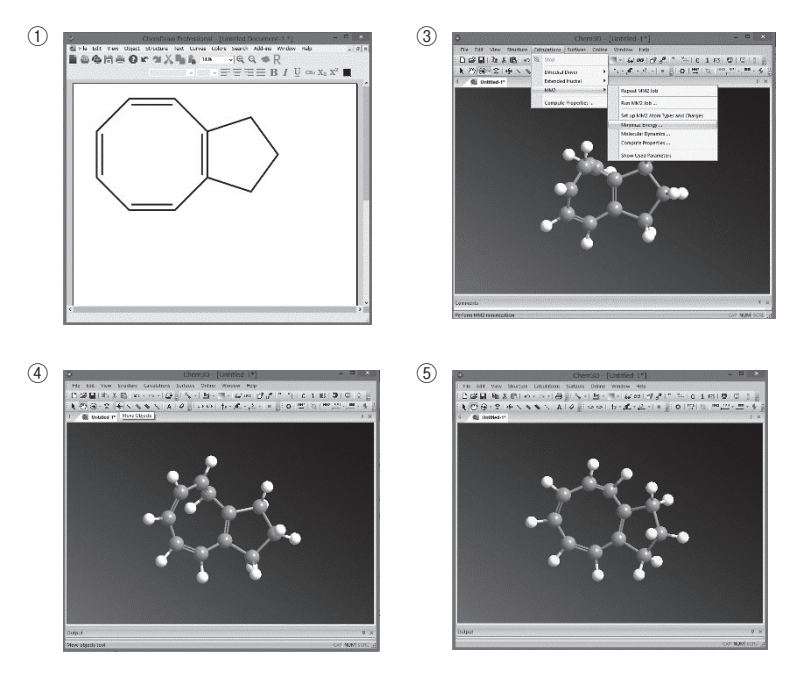

図 4.4 Chem3D による初期座標の作成

4·4 GaussView による入力ファイルの作成 –––● 63

Objects]ツールにより原子の位置を目視しながら自由に迅速に動かせることも、Chem3D を利 用する場合の利点となる。ただし、この MM 計算\*<sup>14</sup> は電子構造などを考慮した計算ではないの で、非常に粗い初期座標を与えることになる。この手順で作成したシクロオクタテトラエンも平 面になってしまうが、振動解析(5·1·3 項)を行えば鞍点にあることがわかる。実際の安定構造 である桶形に折れ曲がった構造の見つけ方については 5・3・1 項で解説する。

## 4**・**4 GaussView **による入力ファイルの作成**

#### 4・4・1 一般的な分子構造の構築例

GaussView を用いて一から分子を構築する場合、付属のフラグメント(原子団) ツールから中 心骨格になるものを探し、その構造を加工していけばいい。まず GaussView 6 を起動させると コントロールウィンドウとアクティブビューウィンドウが開かれる(図 4.5)。コントロールウィ ンドウにあるフラグメントツールのボタンを押すと個々の原子、環構造、官能基などを選択する パレットが開かれる。

最初の具体例として、2.3~ジクロロ-5.6~ジシアノ-b-ベンゾキノン(DDQ)を、フラグメント ツールを使いながら構築する手順を図 4.6 とともに示す。

- ① [Ring Fragment]ツールのボタンを押すと対応するパレットが現れる。
- ② このうち DDQ の中心骨格であるベンゼン環を選択するとコントロールウィンドウのフラグ メントがベンゼンに変わる。
- ③ ② の状態でアクティブビューウィンドウにカーソルを移し、1 回クリックするとベンゼンが 構築される。
- $\widehat{A}$  [Element Fragment] ツールのボタンを押し、  $[0]$ を選択後、二重結合の $[=0]$ を選択す る。コントロールウィンドウのフラグメントが =O に変わる。

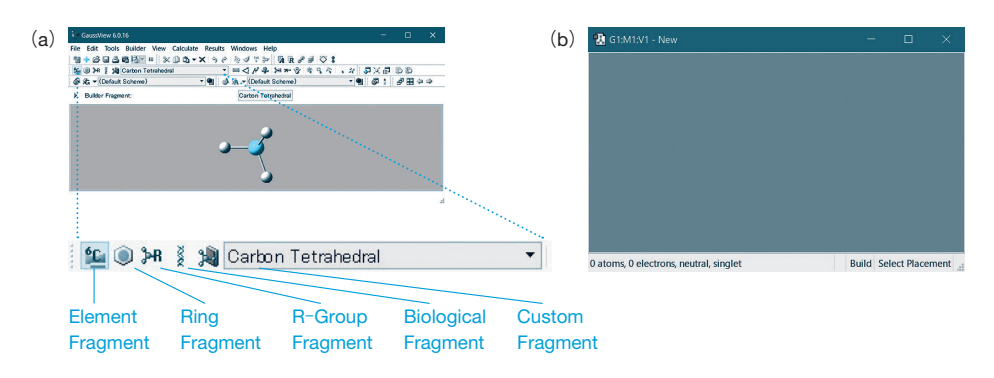

図 4.5 GaussView の(a)コントロールウィンドウとフラグメントツールのボタンの拡大および (b)アクティブビューウィンドウ

<sup>\*</sup><sup>14</sup> molecular mechanics calculations。分子力学計算あるいは分子力場計算。古典物理学に基づき、電子の 量子力学的なふるまいを考慮せず、原子の種類、結合距離、結合角などの変数で経験的に決まるポテン シャルエネルギーを足し合わせて、最小エネルギーとなる配座を見出す計算方法。